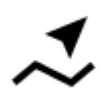

## **Navigation along a route**

Unlike point-to-point navigation where the route is calculated by Locus Map and is based on external navigation service, recorded or imported tracks or pre-planned routes stored in Data manager are autonomous items. Online calculating is needed only for rendering voice commands in case the route does not contain them itself.

To use this method successfully, you need GPS location fixed on or nearby the route.

## **Instructions**

**select a route** from the Data manager and tap it for [details >>](http://docs.locusmap.eu/doku.php?id=manual:user_guide:tracks:management#track_detail_screen)

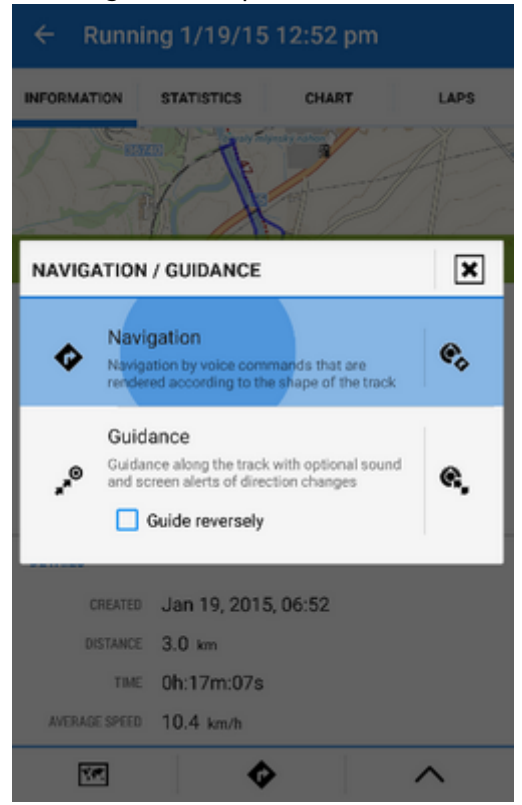

- tap navigation button in the bottom panel and select **Navigation**
	- $\circ$  OR **tap a route** displayed on map > tap  $\bullet$  button on the label > select  $\blacktriangledown$ Navigation/guidance > **Navigation**

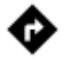

- if your route does not contain built-in navigation commands, a dialog Generate navigation appears:
	- number of commands sets number of rendered waypoints on route for which Locus Map adds navigation voice commands
- $\circ$  start navigation when checked the navigation starts immediately after confirmation. If unchecked, only route with highlighted waypoints remains.
- Navigate confirms the dialog and starts navigation/displays the route with the generated waypoints
- if your route contains navigation commands, the navigation begins immediately

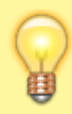

Some imported routes may not contain navigation commands and despite Locus Map will not generate new commands automatically. Make a copy of such a route and check the "generate navigation commands" option in the copy dialog.

From: <http://docs.locusmap.eu/>- **Locus Map Classic - knowledge base**

Permanent link: **[http://docs.locusmap.eu/doku.php?id=manual:user\\_guide:functions:navigation:along-route&rev=1441110607](http://docs.locusmap.eu/doku.php?id=manual:user_guide:functions:navigation:along-route&rev=1441110607)**

Last update: **2015/09/01 14:30**

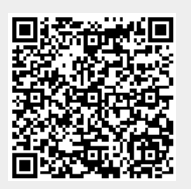